# Technical Information Tankvision Professional NXA85

Tank Gauging

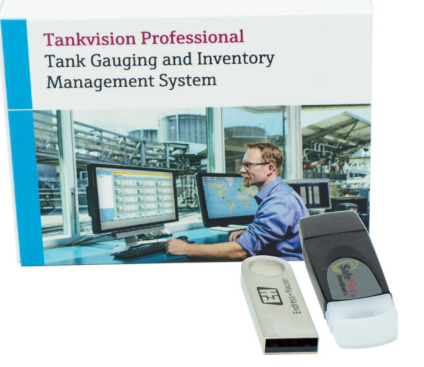

## Advanced tank gauging and inventory management system

### Application

Tankvision Professional is specifically designed for operators of bulk storage facilities, marketing terminals, refineries and pipelines. It is designed to handle all the data acquisition, supervisory control and monitoring required in a single fully integrated solution.

Tankvision Professional integrates all major types of tank measurement instruments into one system.

All measured and calculated tank parameters are accessible to your tank farm and terminal operators as well as to connected host systems.

Multi-user operation is provided by the inbuilt Web Server offering the opportunity to access data at any connected location (local/remote) e.g. for administrative and accounting purposes.

### Your benefits

- Approved for custody transfer applications according to NMi, PTB and GOST (in preparation)
- Built-in web server for limited tank farm operations
- Operates under Microsoft Windows and Windows Server
- Stand-alone or redundant system architecture
- Intuitive User Friendly Graphical User Interface (GUI)
- Supports most types of Tank Gauge: Float/Transmitter, Servo, Radar, Hydrostatic, etc.
- Provides interfaces to most Legacy Host Systems
- Real-time & Historical Trending
- Scheduling of Gauge Commands, Reports and Backups
- 3rd party protocols (e.g. Enraf, Saab) and drivers available for virtually any Device
- Capable of handling 400 tanks (more on request)
- Calculations for most used API/ASTM, JIS, GBT, IP Tables
- OPC Data Access Server and Modbus connectivity

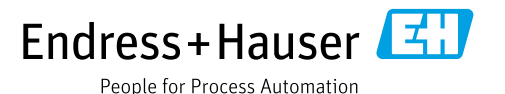

## Table of contents

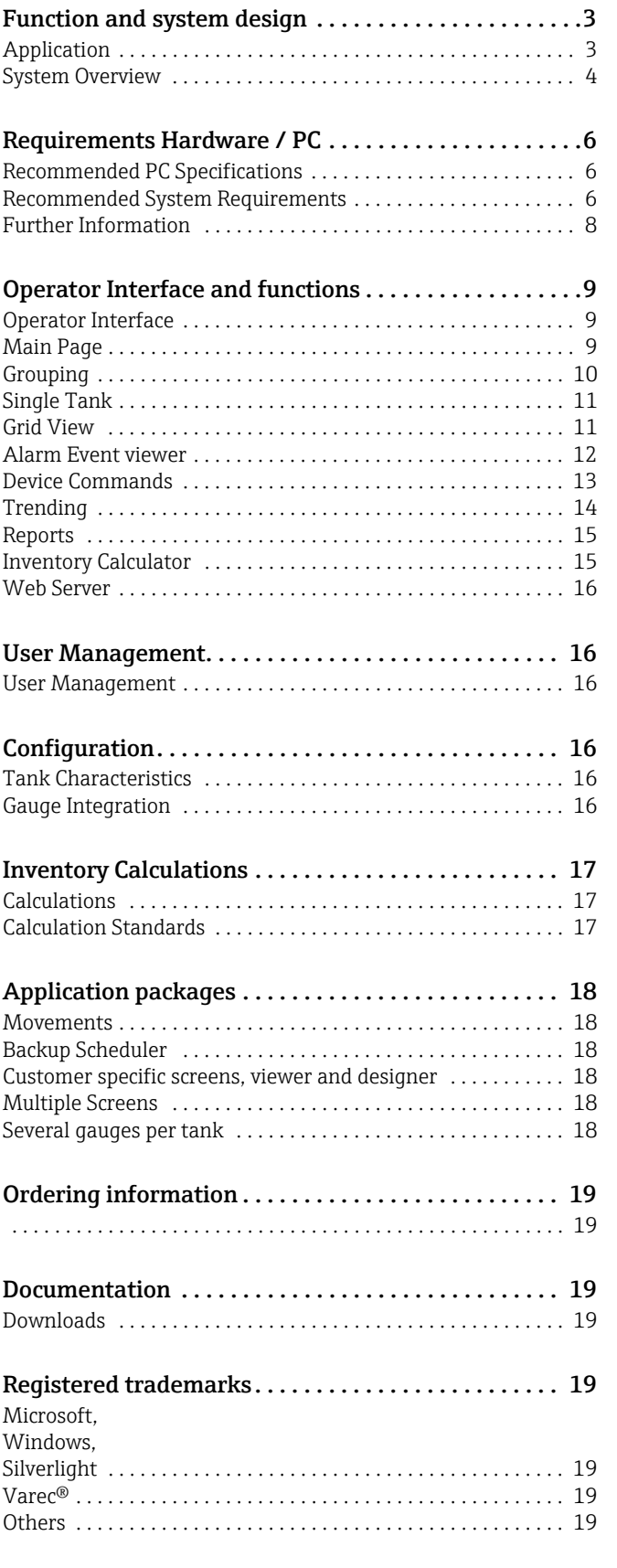

## <span id="page-2-0"></span>Function and system design

<span id="page-2-1"></span>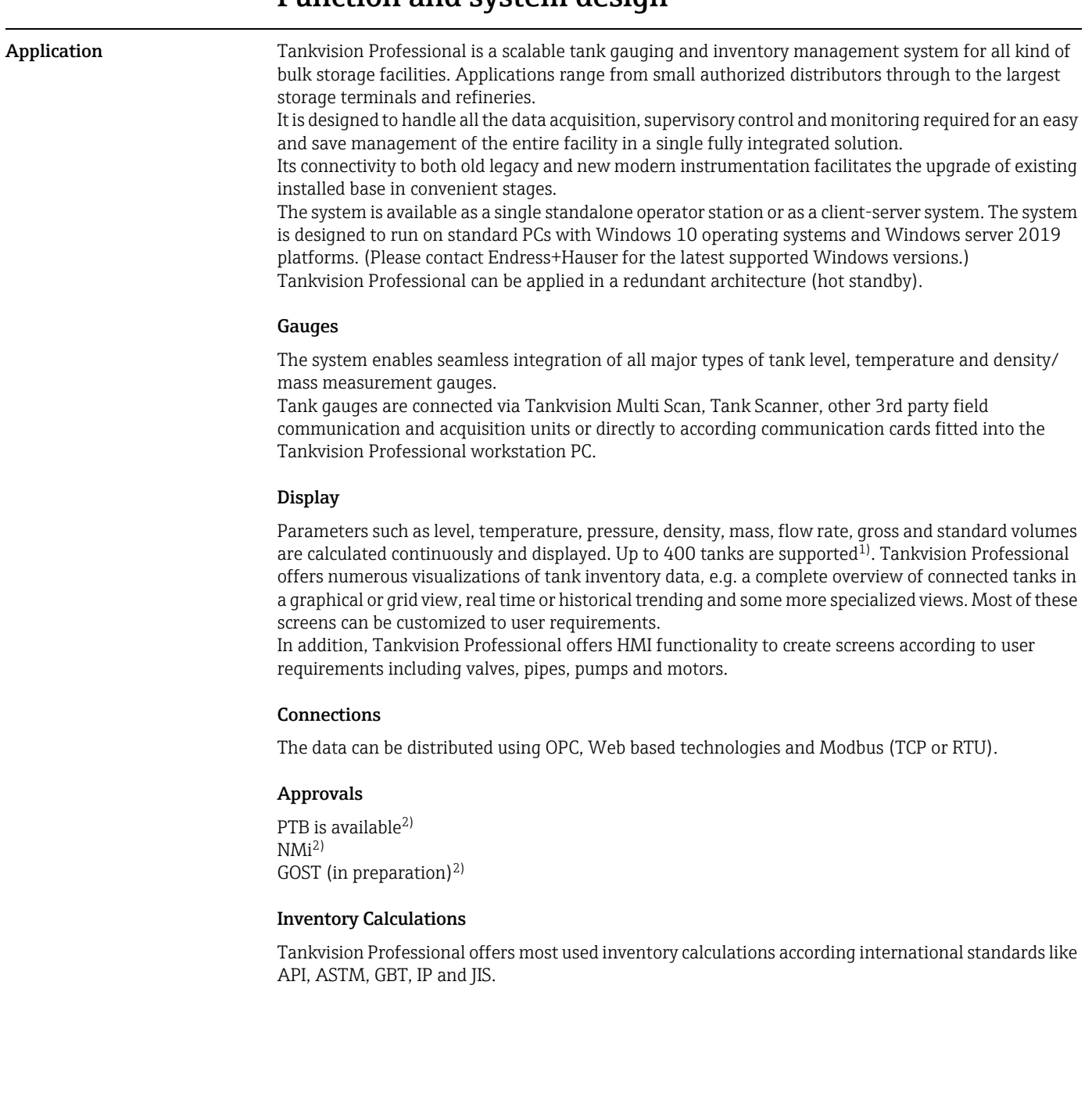

<sup>1) 200</sup> in fully redundant mode, more on request<br>2) Restrictions apply, more information on reques

Restrictions apply, more information on request

### <span id="page-3-0"></span>System Overview Stand alone

The following general architecture represents the common architecture for small depots, terminals and even small refineries. It consists of a single standalone operator work station, including a single PC using Microsoft Windows Operating System and running Tankvision Professional. The PC can be fitted with multiple serial ports and each port can be configured to act as a host or slave.

A field interface is used to collect data from external devices such as level and temperature gauges. A host interface is used to provide data to a higher level system either via OPC, Modbus or Web interface generally for inventory management, stock control or process.

Tankvision Professional is provided with a web server. This allows the distribution of data to any desktop computer with a browser like Internet Explorer. The browser user interface includes most of the features available in Tankvision Professional. A number of screens are interactive and allow functions like sending gauge commands.

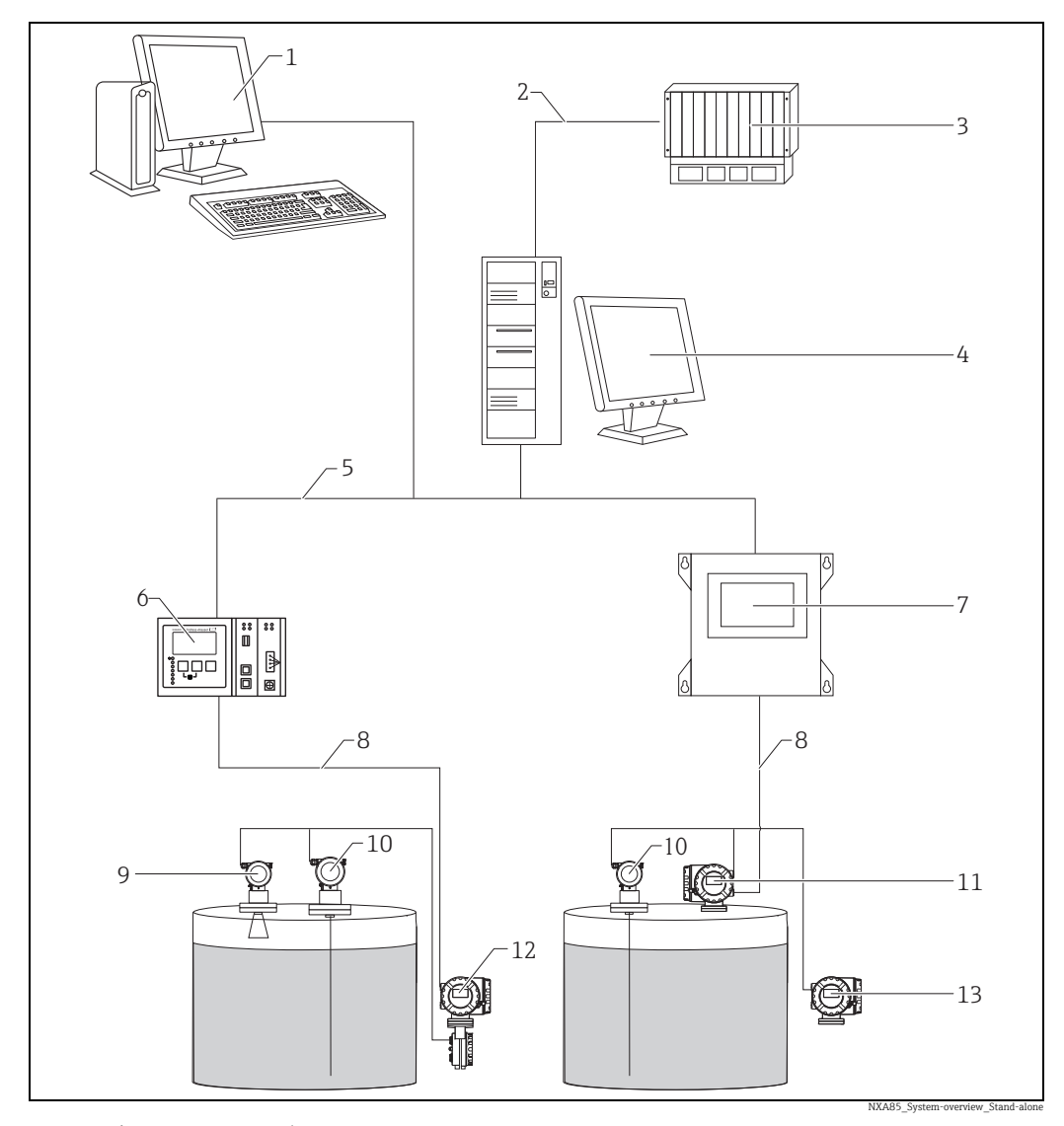

*1 Tankvision Browser Visualization*

*2 Serial or Ethernet*

- *3 DCS / PLC (Distributed control system / Programmable logic controller)*
- *4 Tankvision Professional NXA85 Workstation*
- 
- *5 Ethernet 6 Tankvision Tank Scanner NXA820*
- *7 Tankvision Multi Scan NXA83*
- *8 Fieldbus protocol (Modbus, Sakura V1, Whessoe WM550)*
- *9 Micropilot*
- *10 Prothermo*
- *11 Proservo*
- *12 Tank Side Monitor 13 Promonitor*
- 

The system can be designed in redundant mode.

### Server Client architecture

If multiple operator work stations are required, a client server architecture is normally provided. A central server is used to collect data, and make that available to a number of client operator stations via an Ethernet network. The server will run on a Windows Server platform, SQL Server and the client/ server version of Tankvision Professional.

The Client Operator Stations are based on a standard PC's, running a windows operating system. Each Client Operator station has the full functionality of the Tankvision Professional software and operates just like the Standalone version.

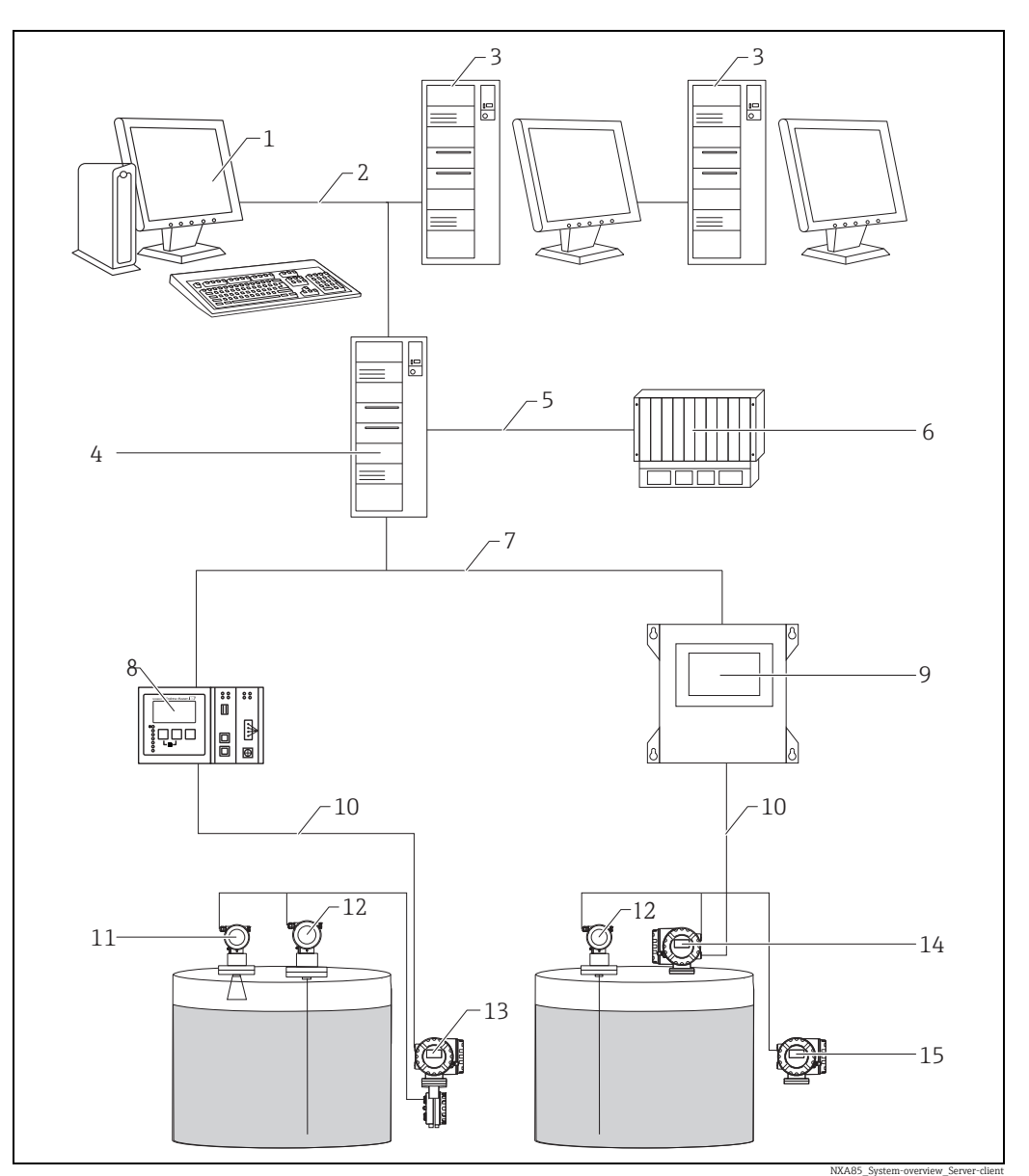

- *1 Tankvision Browser Visualization*
- *2 Ethernet*
- 
- *4 Tankvision Professional NXA85 Server*
- *5 Serial/Ethernet*
- *3 Tankvision Professional NXA85 Workstation 6 DCS / PLC (Distributed control system / Programmable logic controller)*
- 
- *7 Ethernet 8 Tankvision Tank Scanner NXA820*
- *9 Tankvision Multi Scan NXA83 10 Fieldbus protocol (Modbus, Sakura V1, Whessoe WM550)*
- $Micropilot$
- 
- *12 Prothermo 13 Tank Side Monitor*
- *14 Proservo*
- *15 Promonitor*

The system can be designed in redundant mode.

<span id="page-5-2"></span><span id="page-5-1"></span>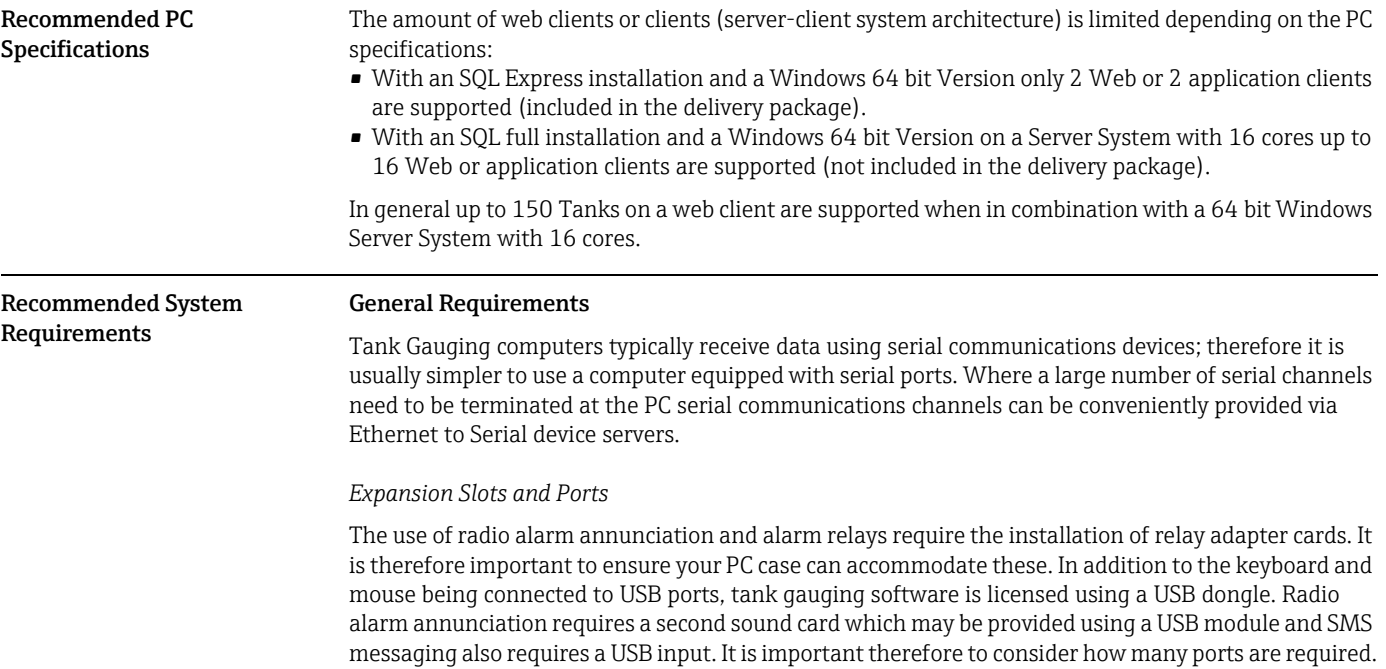

## <span id="page-5-0"></span>Requirements Hardware / PC

### Standalone System/Client System

A system in this configuration needs a decent display adaptor and reasonable amounts of RAM and Hard Disk Space. An internal PC speaker is recommended from the point of view of tidiness and of preventing operator interference.

The choice of monitor will largely be affected by the number of tanks to be displayed and considerations about how the system will be used. A single 24" widescreen monitor is normally sufficient for a site with up to 20 tanks. Larger monitors allow more tanks to fit on the screen and multiple monitors can be used provided the computers graphics hardware supports it.

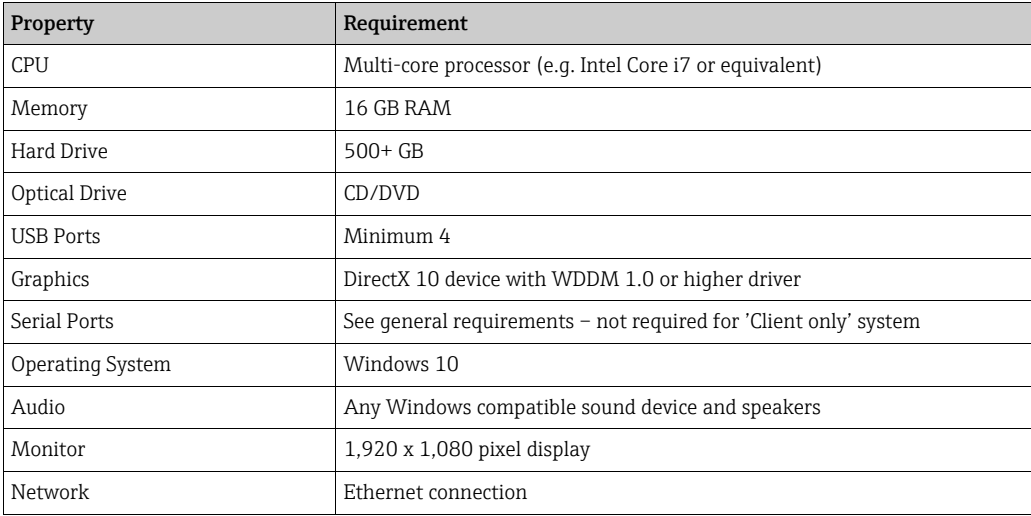

A simple RAID configuration that mirrors the hard disk to a separate device is a suggested enhancement as it will provide the system with some resilience should the disk fail. Solid state drives offer little in the way of benefit to these systems, as power consumption and faster boot times are of marginal benefit to tank gauging users.

### Server System

Where you have a server computer connected to multiple client stations, the emphasis needs to be on the communications provided by the machine, not on providing a user interface for the operators. Such machines are typically sited in a back room away from the operators so don't require speakers or large monitors. Rack mounted servers work in these situations, but you need to be careful in selecting them, because 1U and 2U servers are not normally equipped with serial ports and have very limited expansion options.

RAID can improve performance of server computers particularly when used in a RAID 0+1 configuration. RAID 5 offers limited performance gains for SQL Server and tank gauging applications, though does present some extra protection against hard disk failure, though RAID 0 would be the preferred option is disk space is not at a premium.

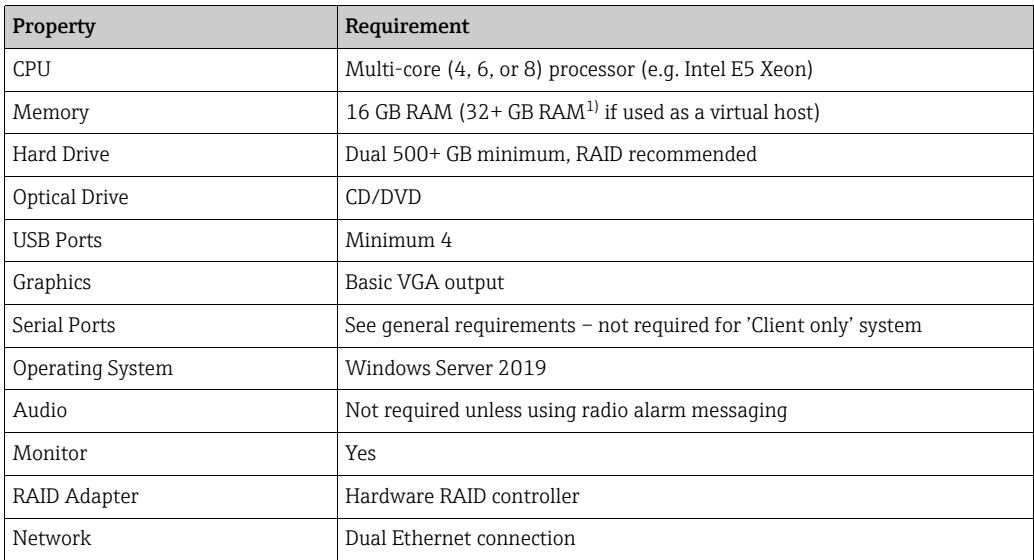

1) depends on the number of virtual machines running on the host

### Virtualised Tank Gauging Systems

For tank gauging systems being deployed in a virtualized environment (supported virtualized environments include Microsoft Hyper-V and VMWare ESXI), the following specification is recommended for each virtual server deployed on the host machine (based on above server recommended specifications):

*Virtual Server System*

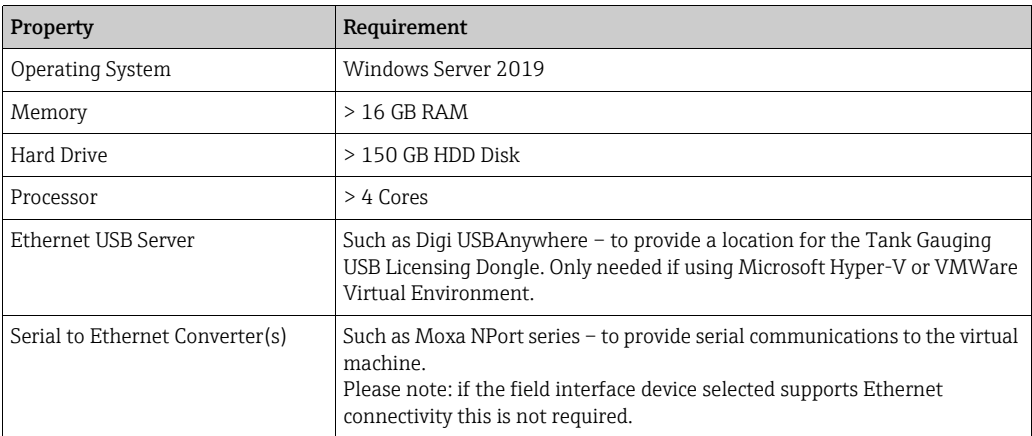

### *Virtual Client System*

It is possible to implement virtual servers and either virtual or physical clients. For a virtualised client system, the following is recommended:

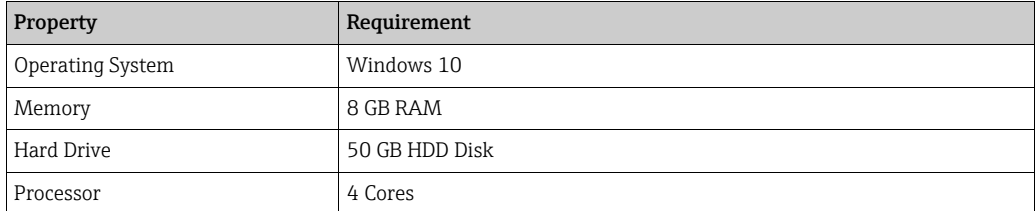

If using a virtual environment, a Windows based PC with network access to the remote environment will be required for operator access.

<span id="page-7-0"></span>Further Information For further information, please consult your local Endress+Hauser representative for the latest PC specifications.

## <span id="page-8-0"></span>Operator Interface and functions

<span id="page-8-1"></span>Operator Interface Tankvision Professional takes advantage of the intuitive nature of Windows based Graphical User Interfaces (GUI's) and multi-tasking, allowing multiple Windows to be opened simultaneously and allowing the use of other third party applications such as Microsoft Office suite to be run simultaneously. Displays are loaded very quickly, can be scaled, minimised, maximised and moved around so that the operator can set the desktop as required.

<span id="page-8-2"></span>Main Page The first Graphical user Interface is the Main Page.

This page provides an overview of all tanks in a set of sizable graphical Windows.

The Main Page is the centre console from which all other functions can be quickly and easily accessed. Navigation through the different screens is simplified through the use of Toolbars, menus and shortcut links.

From the Main Page the user can send gauge commands through a context sensitive pop-up menu. Tanks can be filtered on the Home Page using the Grouping features available.

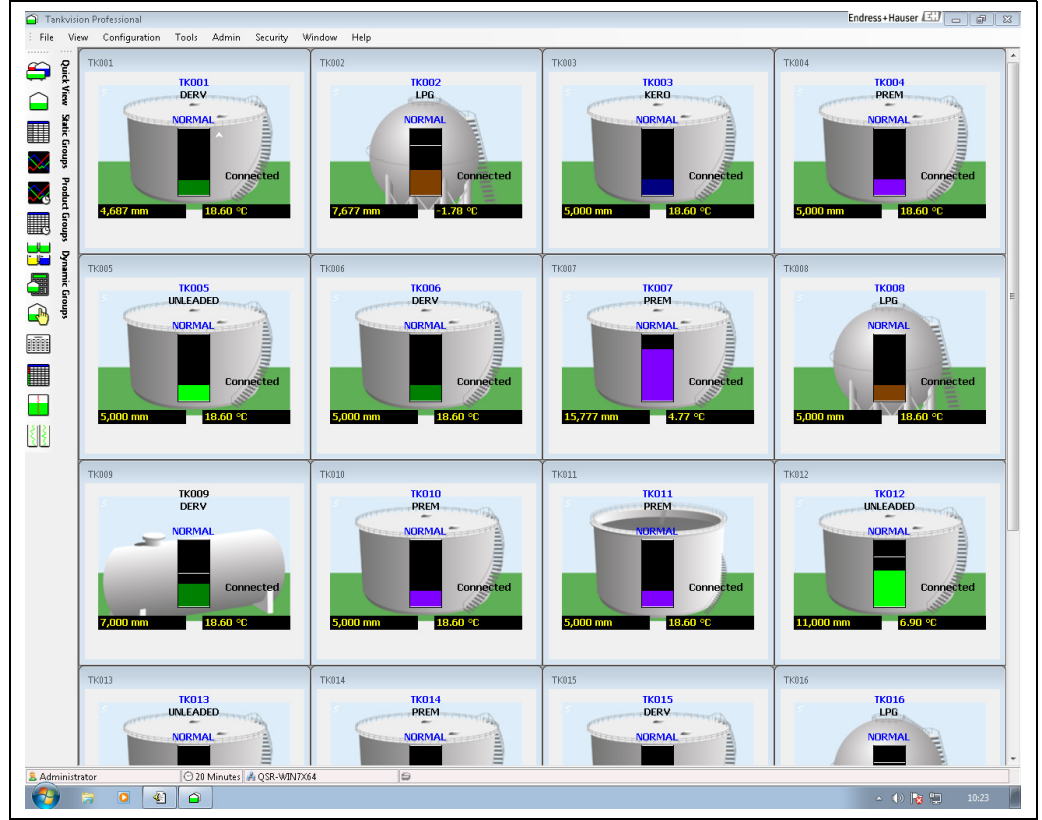

Main\_Page

<span id="page-9-0"></span>Grouping The system has a range of different grouping strategies, some are user defined and others are automatic.

User defined groups are configured by the user.

Each group has a name, and the user defines which tanks will be displayed within that group. User Defined groups are available for use in the Home Page and Grid View.

The Automatic groups are changing dynamically according to fixed criteria.

For example, the 'Moving group' contains all tanks that are defined by the system to be moving.

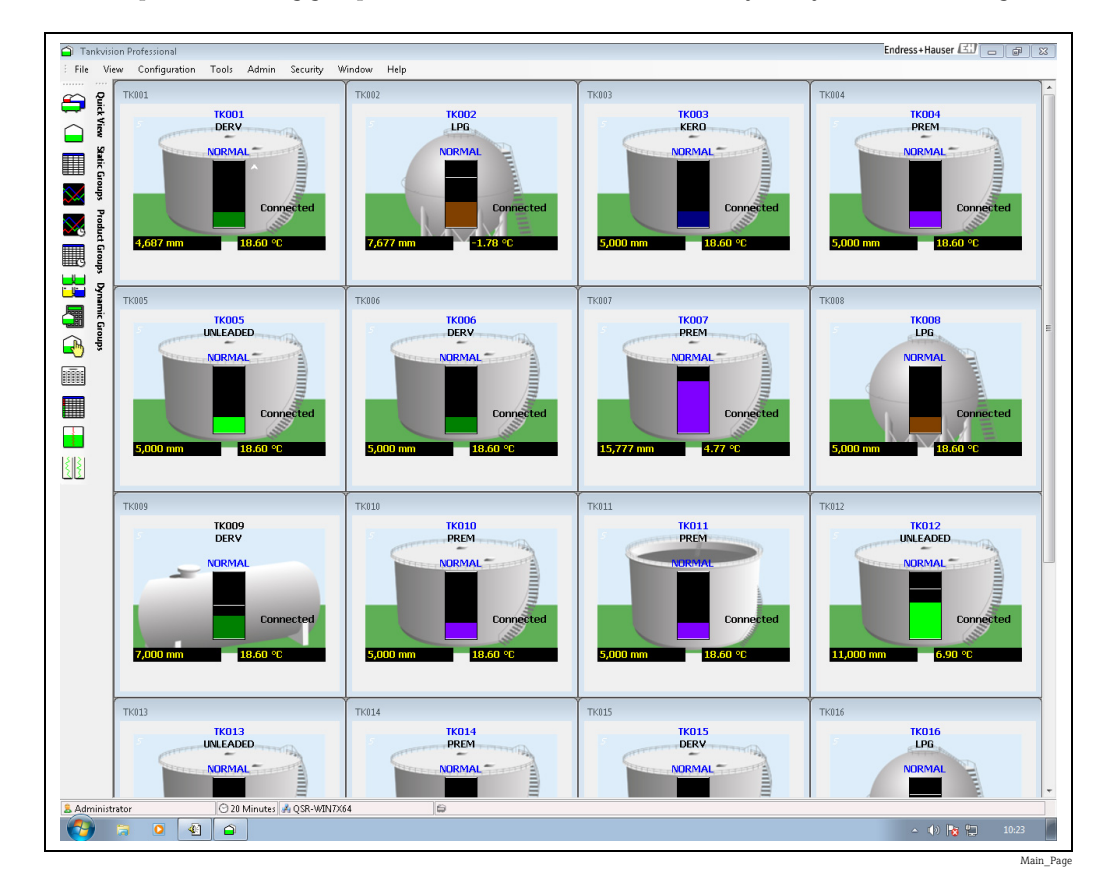

<span id="page-10-0"></span>Single Tank The Single Tank Detail display provides a detailed overview of all data for a single tank.

The data includes all live and calculated values, alarm levels, flow rates and other configuration parameters.

In addition the Single Tank Detail screen provides quick access to the Density Profile and Temperature profile displays.

The user can print a report of the single tank detail data.

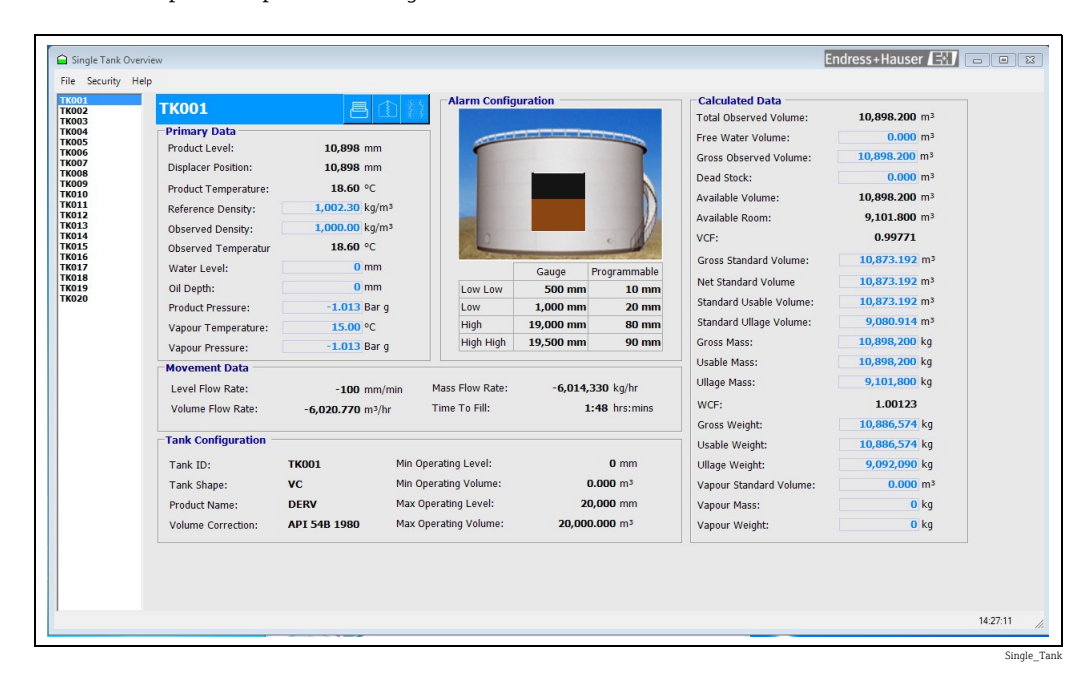

<span id="page-10-1"></span>Grid View The Grid View display is a tabular list of tank data similar to a spreadsheet.

The system comes with several pre-defined views and provides tools to the user to configure their own customised views.

Gauge commands can be sent from Grid View using the pop-up menu.

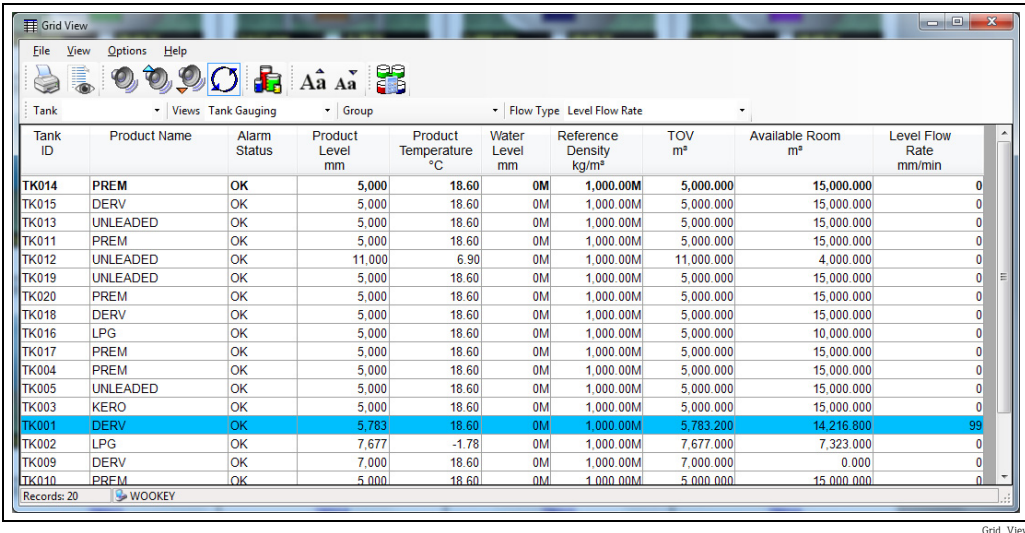

<span id="page-11-0"></span>Alarm Event viewer Alarms are displayed through a pop-up window.

When a new alarm occurs the pop-up window is displayed showing the details of the alarm. The alarm can be acknowledged through the popup or the user can view the alarm details page for more information on the alarm.

An audible warning and optional voice message can be configured to be annunciated with each alarm. In addition a relay contact can be in response to an alarm for drivers external sounders etc. All alarms are logged to a relational database in chronological order.

When an alarm is acknowledged, the username of the currently logged on user and the date/time it was acknowledged are stored with the alarm record.

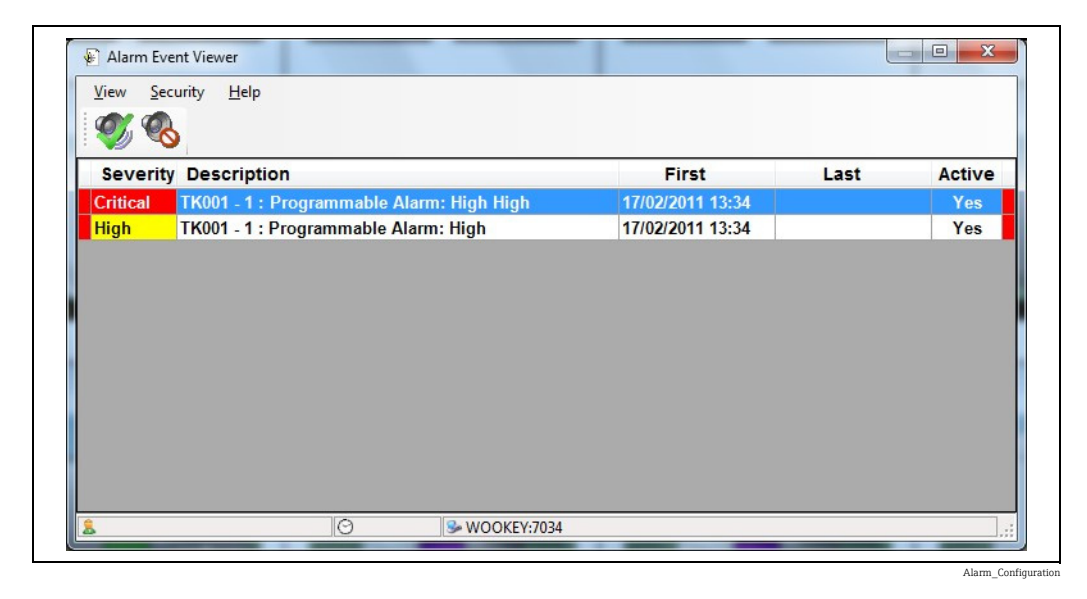

### Alarm Configuration

Gauge and instrument alarms are normally raised at the gauge/instrument and communicated to the system over the field bus.

Native gauge and instrument alarms are supported.

In addition the system allows the user to configure a range of programmable alarms for product level, water level, temperature, density, flow rate, density and temperature deviation alarms, and difference alarms when a tank has two gauges fitted.

<span id="page-12-0"></span>Device Commands **All the commands supported by the native instrument are generally supported by the system.** A context sensitive pop-up menu is available from the Home Page or Grid View from which gauge commands can be selected.

This module allows the user to schedule gauge commands.

Device Commands can be sent to individual or groups of gauges and multiple schedules can be configured per day.

Typically the scheduler is used to schedule a water and or density dip at a certain time of a day. The scheduler runs as a service.

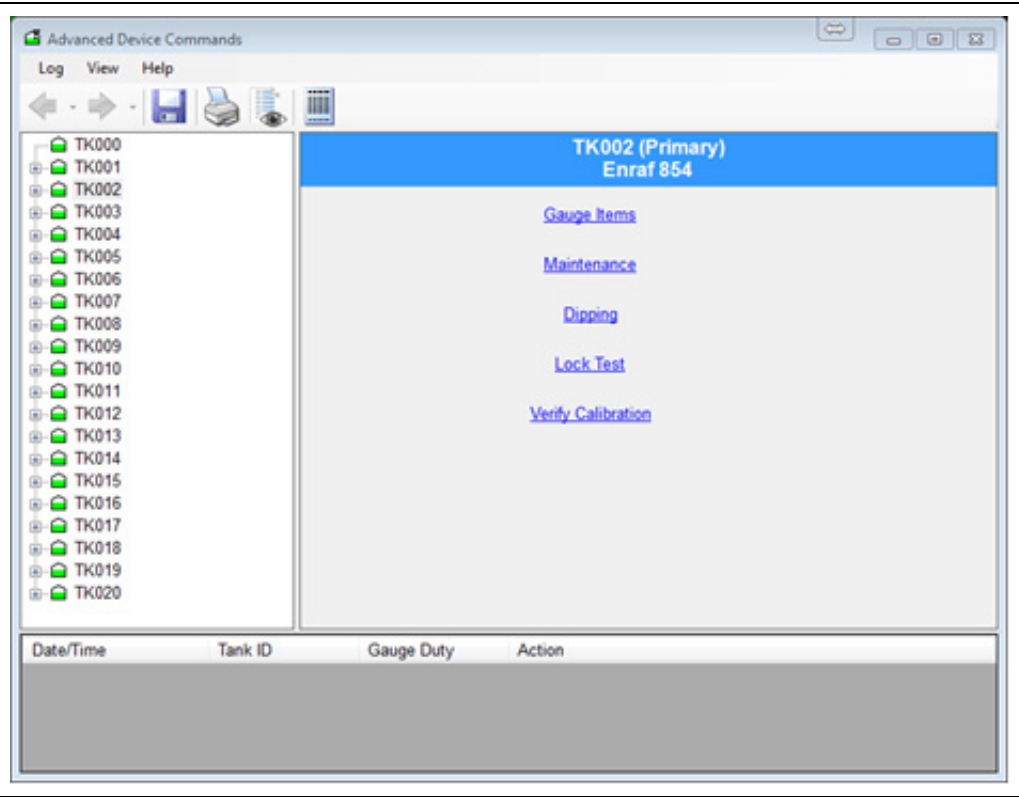

Advanced\_Device\_Commands

<span id="page-13-0"></span>Trending Real-time and Historical trend views are available. The Real-time view allows the user to load up to the last 24 hours of history.

The Historical trend view allows the user to view data between a start and end date.

Trend data is produce by a Trend service, which logs data to the hard drive.

Up to 6 trends can be displayed on the same graph.

The Trend view modules also provide a zoom facility and a data cursor to identify the value of data points on the trend.

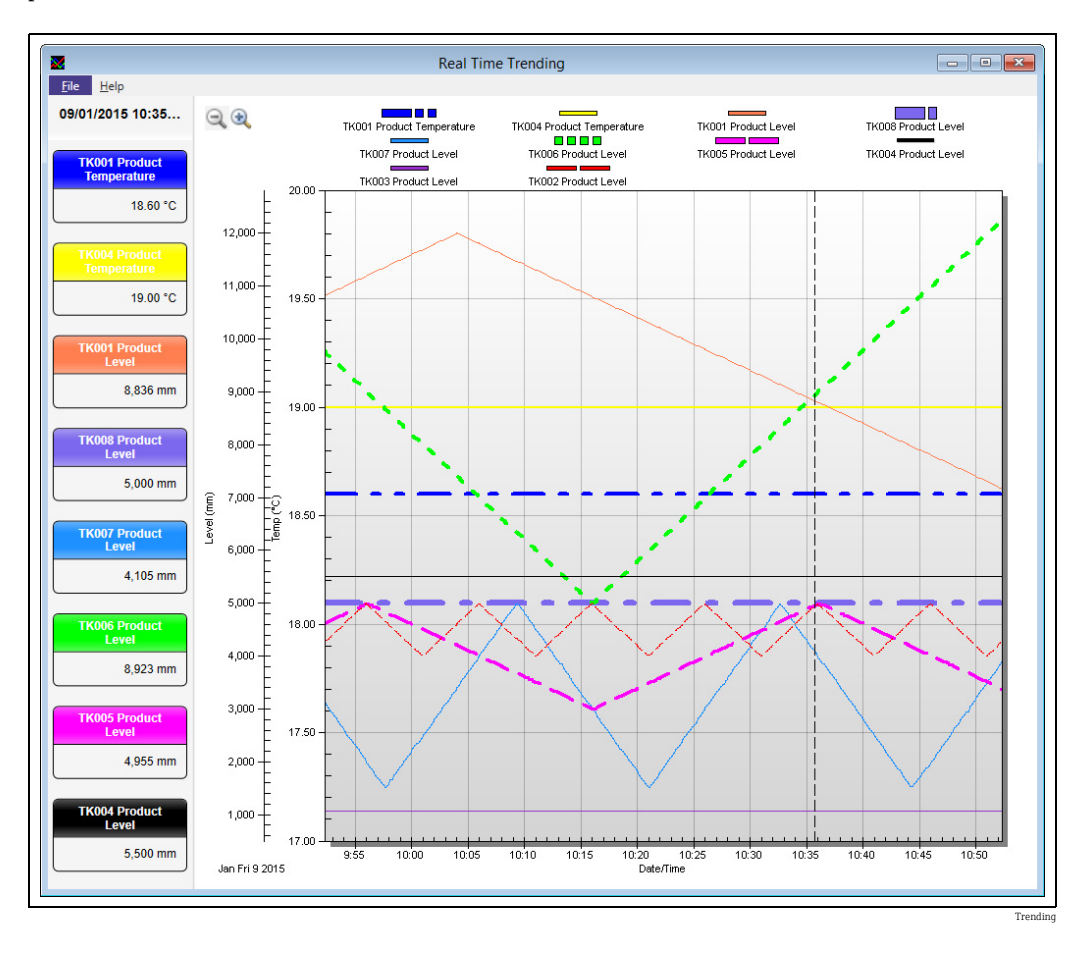

<span id="page-14-0"></span>Reports **Reports** Reports can be printed on demand or scheduled. Reports are designed with Crystal Reports. The system comes with a number of pre-formatted reports, however, reports can be customised with the use of the SAP Crystal Reports (has to be purchased separately).

Alternatively Endress+Hauser supports you with a special customized report design service that is available as additional service.

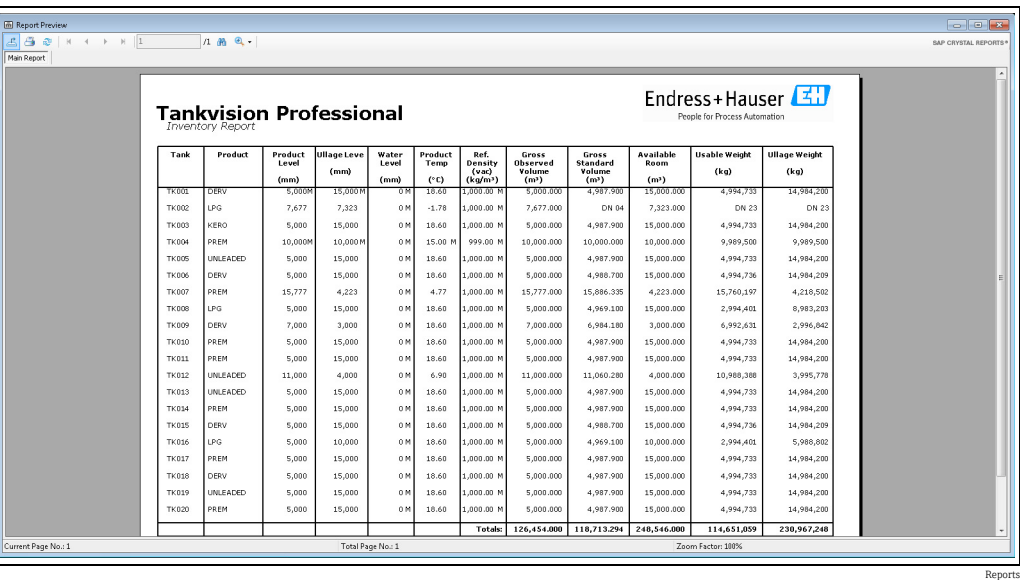

<span id="page-14-1"></span>Inventory Calculator The system provides an Inventory Calculator which can be used as follows:

- To calculate tank inventory at user specified conditions.
- To calculate the effect of a receipt or load on current tank conditions.
- The Inventory Calculator can be used as a planning tool.

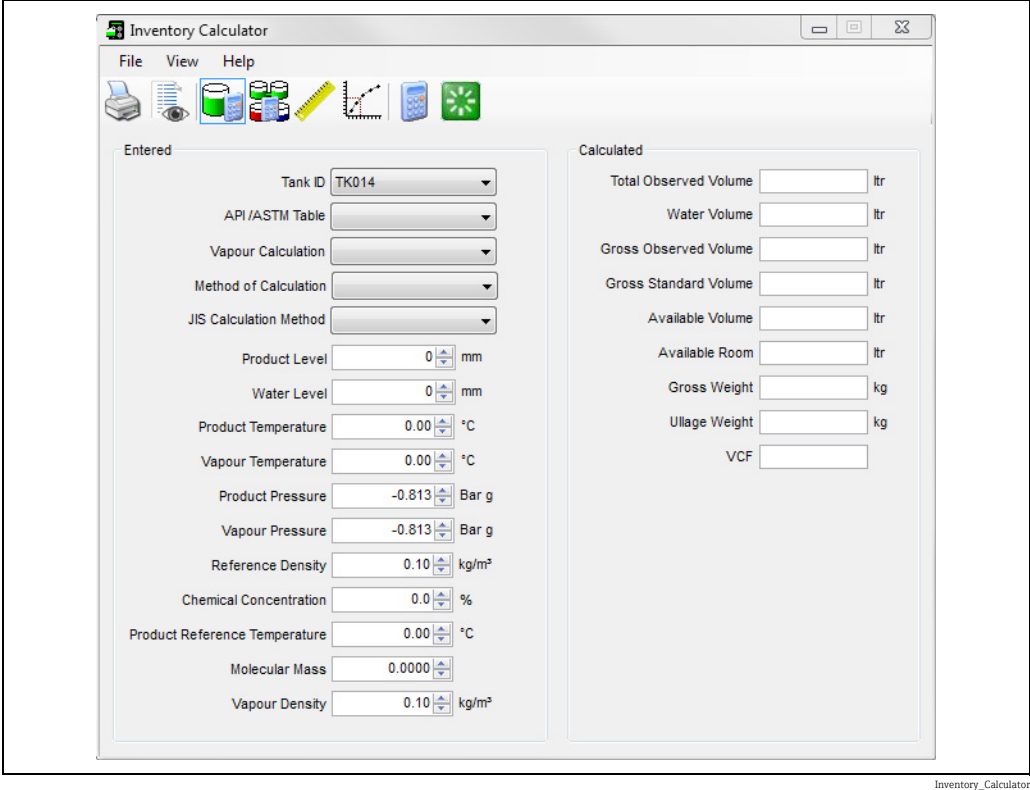

<span id="page-15-0"></span>Web Server Tankvision Professional provides by default a secondary data access via web server. All operator screens can be viewed with the use of standard web browser<sup>3)</sup> (recommended is the use of Microsoft Internet Explorer). Issuing gauge commands is also possible through the web interface.

> The typical use case envisaged in creating the web interface was of a casual tank gauging user, needing read-only access to the system to perform limited actions. The web interface is not intended to substitute or replace the tank gauging client, but to provide a cost-effective way for occasional users of tank gauging data to benefit from the deployment of a tank gauging system. The web clients were not designed to for continuous operation (e.g. for the web page to stay open 24/7).

> The hardware must be dimensioned depending on the number of clients and tanks which have to be monitored. In addition a web client should not be used for tank farm operations but only for tank farm occasional visualization. For full tank farm operation an actual client must be used.

### <span id="page-15-1"></span>User Management

<span id="page-15-2"></span>User Management The system has a very flexible security system that includes from providing full access with no passwords to stringent controls on every relevant feature. Users and their privileges are entered through the User Configuration Module. This is essentially a group of features for each user. For each user you can determine their access rights on a feature by feature basis. Access rights can be No Access, Read Only, Edit or Full Access as an Administrator.

## <span id="page-15-3"></span>Configuration

<span id="page-15-5"></span><span id="page-15-4"></span>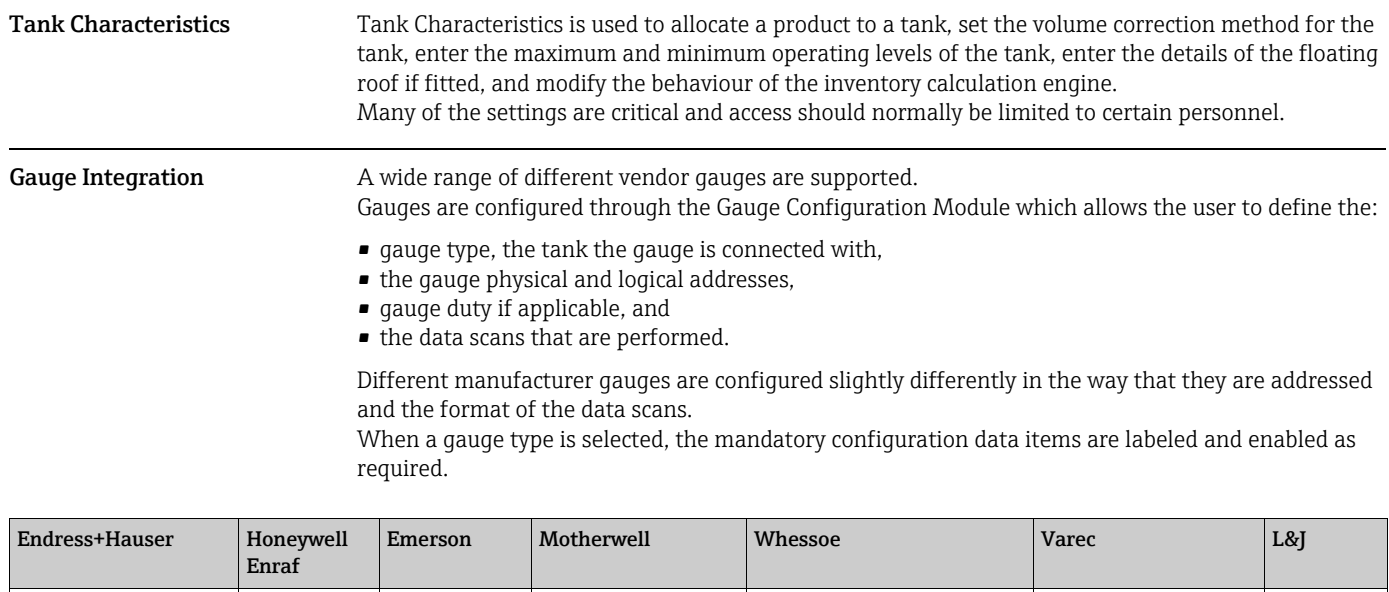

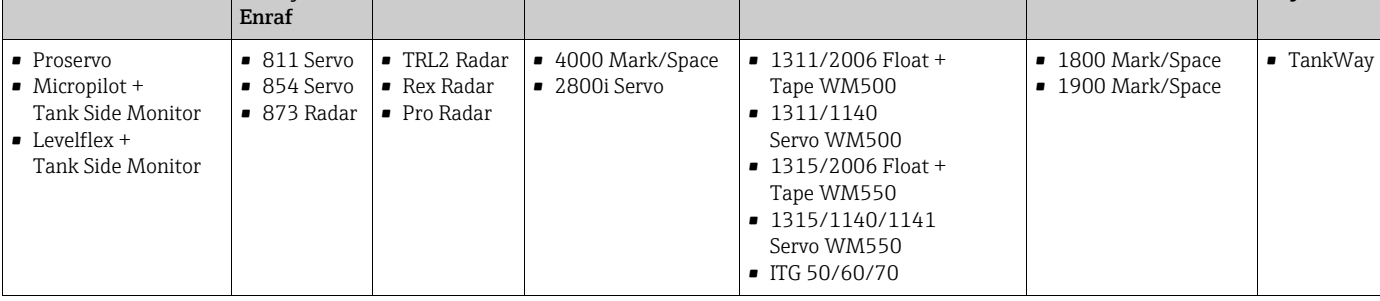

<sup>3)</sup> Microsoft Silverlight is required.

## <span id="page-16-0"></span>Inventory Calculations

<span id="page-16-2"></span><span id="page-16-1"></span>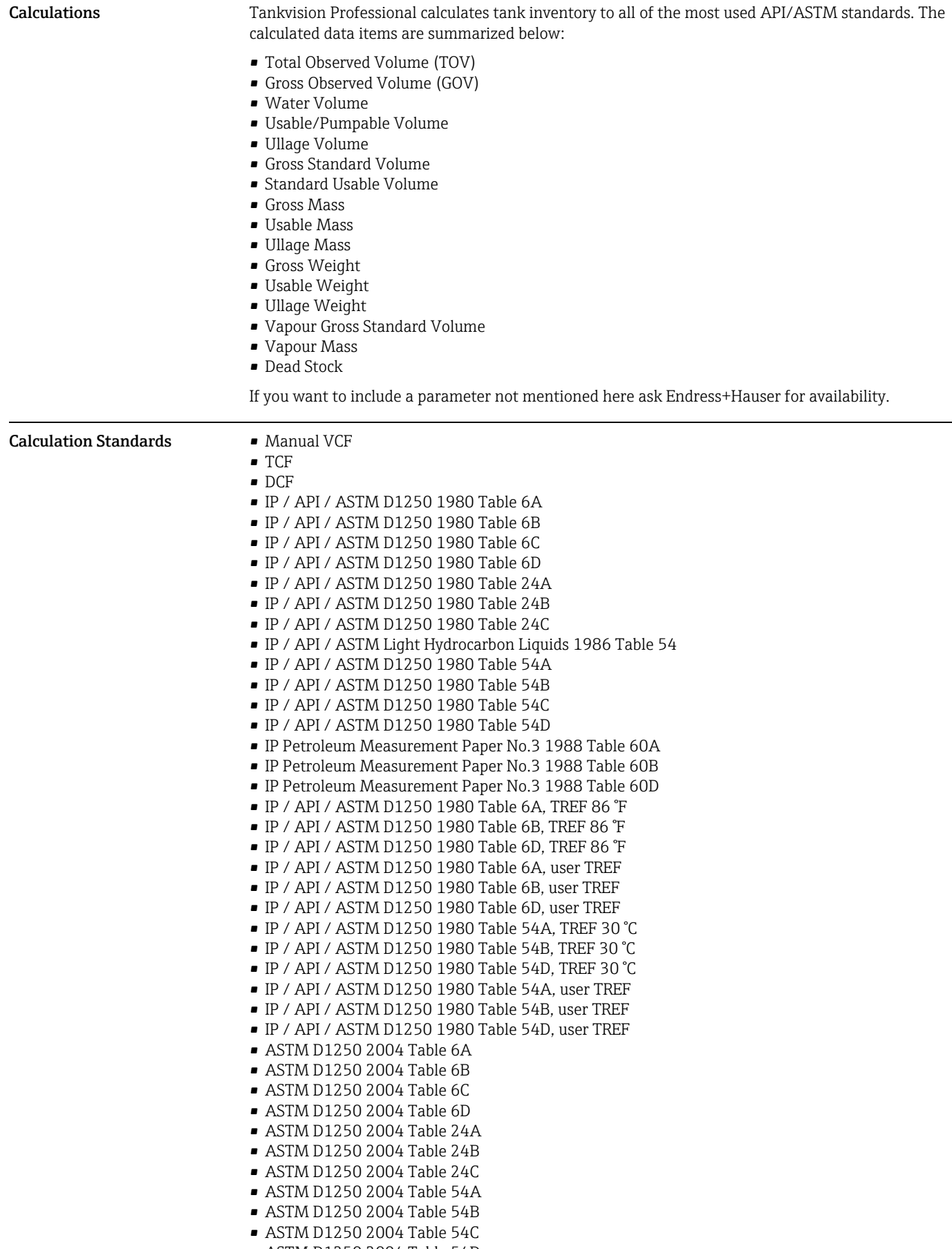

- ASTM D1250 2004 Table 60A
- ASTM D1250 2004 Table 60B
- ASTM D1250 2004 Table 60C
- ASTM D1250 2004 Table 60D
- GPA TP-25 Table 24E
- GPA TP-27 Table 24E 2007
- GPA TP-27 Table 54E 2007
- GPA TP-27 Table 60E 2007
- ASTM D1250 1952 Table 6
- ASTM D1250 1952 Table 54
- ASTM D4311 1990 Table 1
- ASTM D4311 1990 Table 2
- ASTM D4311 1996 Table 1
- Francis (LPG mixtures)
- API Research Project 44 : TREF 15 °C (LPG mixtures)
- API Research Project 44 : TREF 20 °C (LPG mixtures)
- COSTALD (LPG / LNG mixtures)
- COSTALD Tai t (compressed density)

If you want to include a calculation not mentioned here ask Endress+Hauser for availability.

## <span id="page-17-0"></span>Application packages

<span id="page-17-5"></span><span id="page-17-4"></span><span id="page-17-3"></span><span id="page-17-2"></span><span id="page-17-1"></span>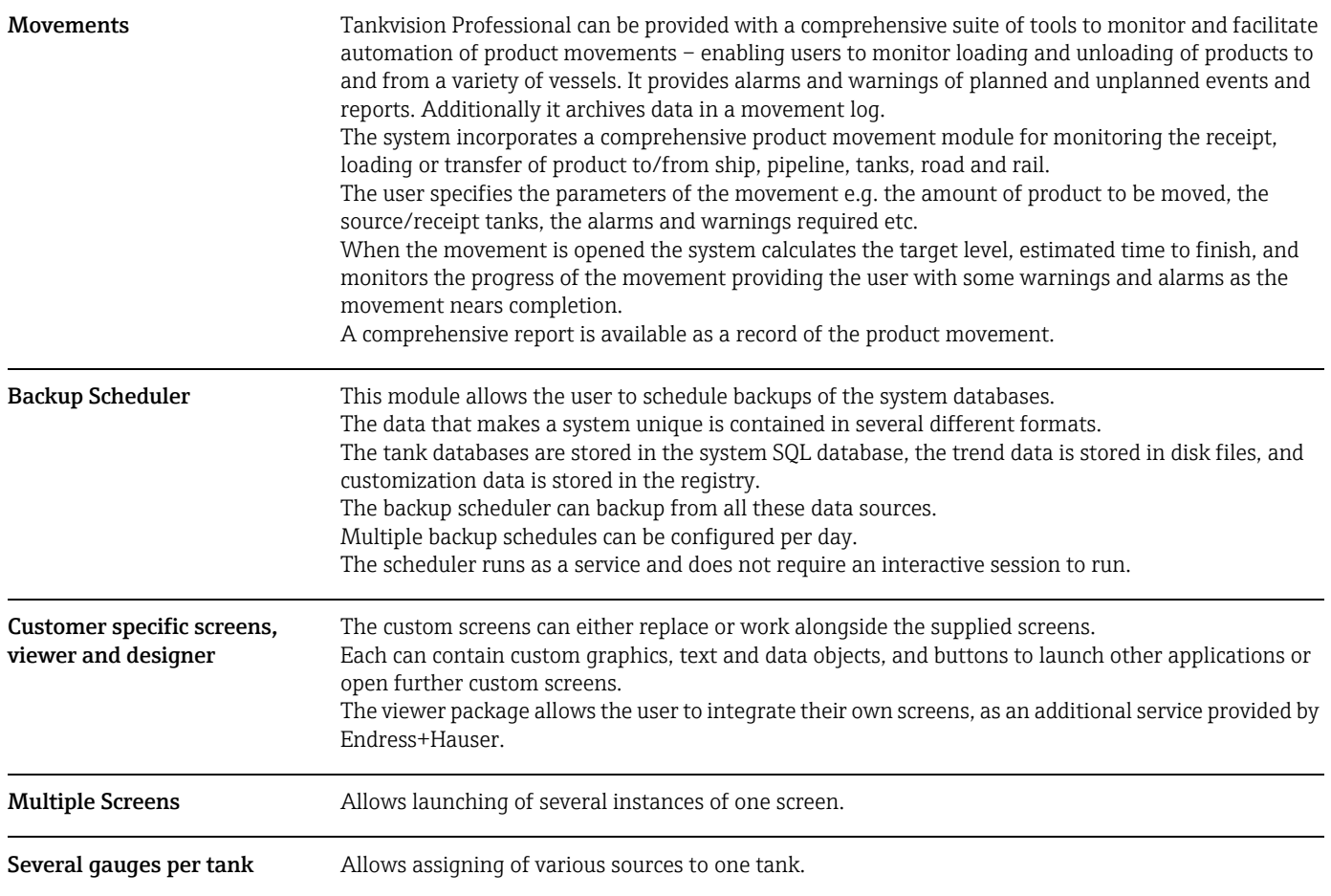

## <span id="page-18-0"></span>Ordering information

<span id="page-18-1"></span>Detailed ordering information is available from the following sources:

- In the Product Configurator on the Endress+Hauser website: www.endress.com → Select country → Instruments → Select device → Product page function: Configure this product
- From your Endress+Hauser Sales Center: www.endress.com/worldwide

### Product Configurator - the tool for individual product configuration E.

- Up-to-the-minute configuration data
- Depending on the device: Direct input of measuring point-specific information such as measuring range or operating language
- Automatic verification of exclusion criteria
- Automatic creation of the order code and its breakdown in PDF or Excel output format
- Ability to order directly in the Endress+Hauser Online Shop

## <span id="page-18-2"></span>Documentation

<span id="page-18-3"></span>

Downloads For an overview of the technical documentation provided, visit the Downloads area of the Endress+Hauser website (www.endress.com/downloads).

## <span id="page-18-4"></span>Registered trademarks

<span id="page-18-7"></span><span id="page-18-6"></span><span id="page-18-5"></span>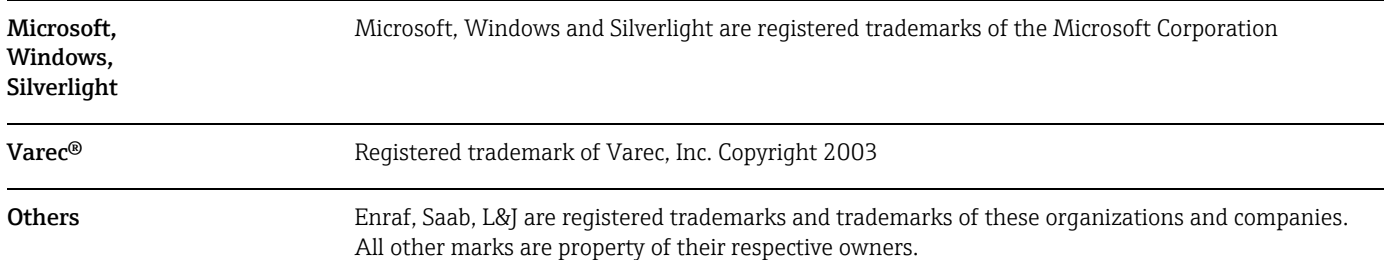

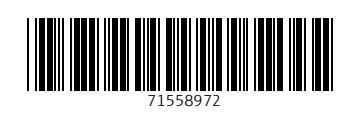

www.addresses.endress.com

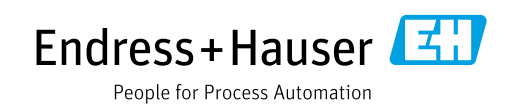